**PULSAR 2** v 2.06

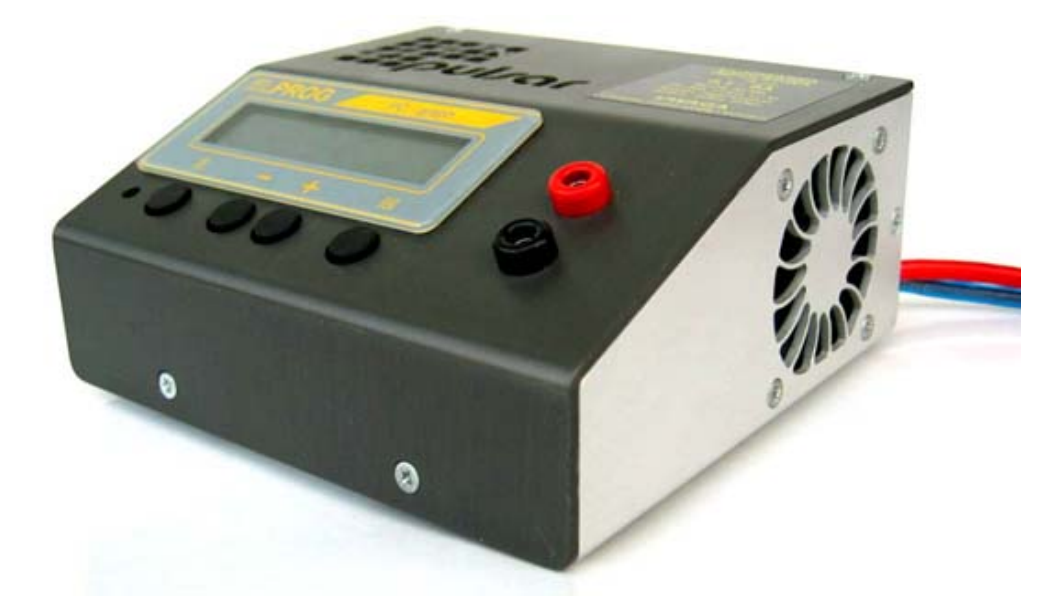

*Pulsar 2* ist ein Mikroprozessor gesteuertes, schnelles Ladegerät der Profiklasse. *Pulsar 2* kann sehr schnell (mit hohem Strom) und trotzdem äußerst schonend Akkus verschiedenen Typs laden. Das zuschaltbare Reflexverfahren beugt bei den Ni-Cd und Ni-MH Akkus dem Memoryeffekt vor. Benutzung des *Pulsar 2* verlängert nachweislich die Lebensdauer der Akkus. Die mehrfachen und gleichzeitig eingesetzten<br>Ladezustandserkennungs- Algorithmen (Inflex, Delta-Peak, Spannungsüberwachung), einstellbare Ladezustandserkennungs- Algorithmen (*Inflex, Delta-Peak*, Spannungsüberwachung), einstellbare Akkukapazität und ein serienmäßig mitgelieferter Temperaturfühler sichern die Akkus vor schädlicher Überladung. Die Ladeparameter sind jederzeit über ein beleuchtetes Display ablesbar. Eine serienmäßig mitgelieferte Software und COM – Anschlusskabel ermöglichen bequeme Kontrolle der Parameter über den PC-Bildschirm. Darüber hinaus ist eine Archivierung der Ladevorgänge und ein späterer Vergleich der Akkupacks möglich. Eine Kontrolle der Ladekurve ermöglicht schnelle und zuverlässige Erkennung des Zustands der Akkus und wenn es nötig erscheint, kann eine Akkuregenerierung mit dem *Pulsar 2* durchgeführt werden. *Pulsar 2* hat eine Rückspeisefunktion für Strom. Wenn ein Akkupack entladen wird, wird die sonst bei anderen Ladern als Wärme verschwendete Energie in die Autobatterie geladen. Somit wird ein äußerst sparsamer Umgang mit der Energie gewährleistet. *Pulsar 2* ist mit 8 frei programmierbaren Programmspeichern und mit 8 Prozessspeichern ausgestattet. Somit ist ein schneller Zugriff auf oft genutzte Ladeparameter und Daten der letzten Prozesse möglich. Prozessende und Funktionsalarm werden mit abschaltbarem, akustischem Signal und blinkender Displaybeleuchtung signalisiert. Zusätzlich ist der *Pulsar 2* mit einer Anschlussbuchse für Akkupacklüfter ausgestattet. Pulsar 2 ist auf allen Ein- und Ausgängen vor Verpolung abgesichert.

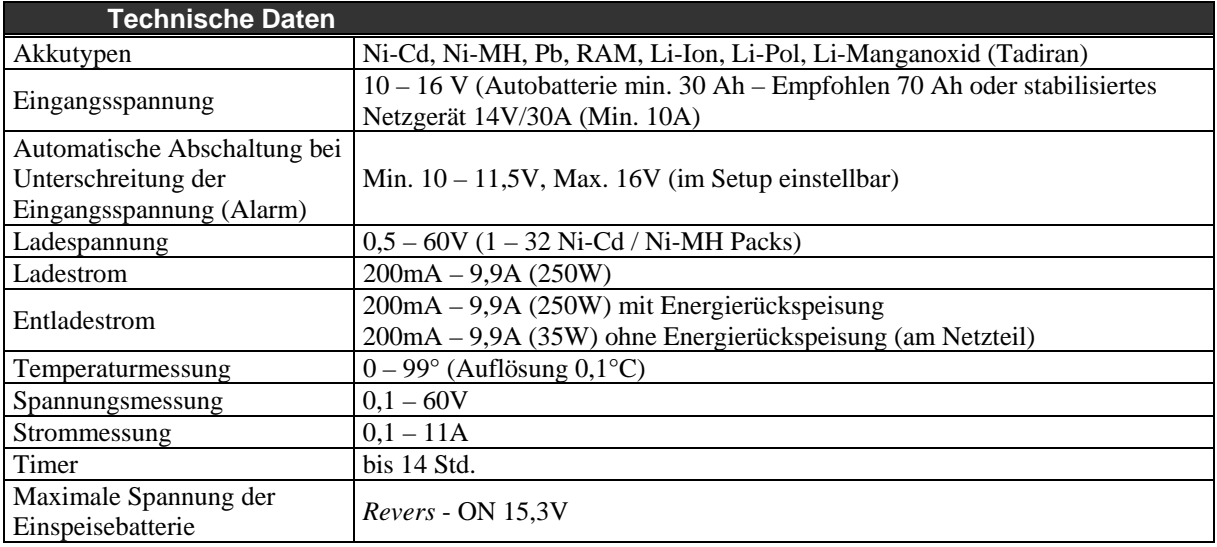

# **Warnhinweise**

- VOR DEM BETRIEB die Gebrauchsanweisung sorgfältig lesen
- keine Veränderungen in und an dem Gerät vornehmen
- stets auf richtige Polung der Anschlusskabel achten
- vor Feuchtigkeit und Staub schützen
- bei Betrieb an einer Autobatterie nur bei ausgeschaltetem Motor benutzen
- vor jeglichen Kurzschlüssen schützen; auf Polrichtung achten
- beim Laden eingebauter Akkus auf maximal zulässigen Strom der Geräte achten (z.B. Sender)
- keine Gegenstände in Kühlöffnungen des Ladegerätes stecken!
- bei kleinsten Unregelmäßigkeiten den Betrieb sofort einstellen (ggf. zum Service einschicken)
- Die laufenden Prozesse nie unbeaufsichtigt durchführen!

# **EG- Konformitätserklärung**

Wir erklären hiermit die Übereinstimmung des Ladegerätes *Pulsar 2* mit den Allgemeinen Anforderungen für die Sicherheit – insbesondere Sicherheit elektrischer Geräte für den Hausgebrauch und ähnliche Zwecke EN 60335-1; Allgemeine Anforderungen für die Sicherheit – Ergänzungsnormen elektromagnetische Verträglichkeit, Fachgrundnorm Störaussendung EN 50081-1, Störfestigkeit EN 50082-1 und EN 50 082- 2.

Das Gerät ist gekennzeichnet mit:

ELPROG ul. Przemysłowa 1/412 PL 35-105 Rzeszów

 $\epsilon$ 

Alleiniger Vertrieb für Deutschland, Österreich und die Schweiz:

pp-rc Modellbau Piechowski Weidenstieg2 25337 Kölln-Reisiek GERMANY Tel.: +49 4121 740486 Fax: +49 4121 750676 www.pp-rc.de

## **Anschlüsse und Bedienelemente**

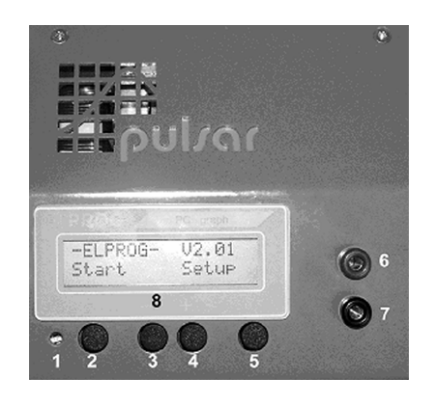

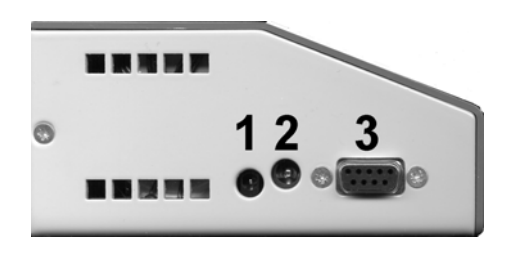

- 1. Temperaturfühler (beigefügt)
- 2. Akkupack-Lüfter (max. 1,2 A)
- 3. RS 232 (Anschlusskabel ist beigefügt)
- 1 Displaykontrastregler (mit kleinem Schraubendreher zu bedienen)
- $2 -$ Taste,  $E^{\prime\prime}$
- $3 -$ Taste ..+"
- $4 \text{Taste}$   $\cdot$  –"
- $5 -$ Taste "M"
- $6 -$ Ladebuchse ...+"
- $7 -$ Ladebuchse " $-$ "
- 8 LCD Display

# **Geräteanschluss**

*Pulsar 2* ist für den Betrieb an einer Autobatterie geeignet. Die kleinste empfohlene Kapazität beträgt mindestens 30Ah, jedoch ist die Autobatterie ab 70Ah optimal. Auch eine Stromversorgung über ein stabilisiertes Netzteil ab 14V/10A (empfohlen - 14V/30A) ist ebenso möglich.

Das Anschlusskabel mit der rot markierten Klemme wird an plus der Autobatterie oder des Netzgerätes angeschlossen und das Kabel mit Schwarzmarkierung an minus.

Akkuladekabel sollten aus Adern mit mindestens 1,5mm² bestehen und nicht länger als 20 cm sein. Für die Anschlusskabel sollten ausschließlich hochwertige, vergoldete Stecker eingesetzt werden.

Nach dem Anschluss an die Stromversorgung (zu ladender Akku noch nicht angeschlossen) können wir über die Funktion *SETUP* (Taste "M") das akustische Signal ein-/ausschalten und die Werte für die thermische Überwachung und Abschaltspannung (Überwachung der Autobatterie vor Tiefentladung) einstellen. Die Option *START* (Taste "**E**") führt direkt zum *HAUPTMENÜ*. Das zu ladende Akkupaket kann angeschlossen werden.

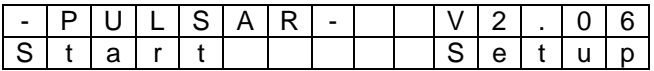

*V2.05* zeigt hier die Software Version an.

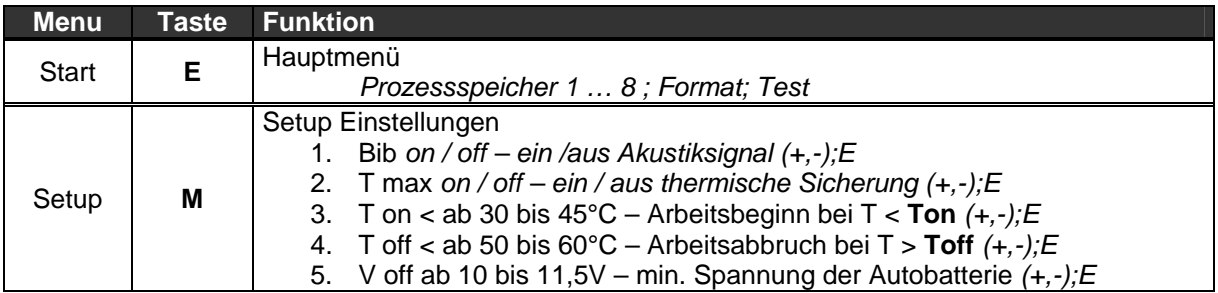

 $( +, -)$ ; *E* – Einstellung mit den Tasten "+" und "-" und anschließende Bestätigung mit der Taste "E"

**T max on** schaltet die Temperaturüberwachung ein

- **T on** Wenn die Akkutemperatur die eingestellte Temperatur überschreitet beginnt der Prozess erst, sobald der Akku sich bis zur eingestellten Grenze abgekühlt hat.
- **T off** Eine Überschreitung der eingestellten Temperaturgrenze während des Prozesses führt zur Notabschaltung und aktiviert den Alarm (Beeper und blinkende Anzeigenbeleuchtung). Meistens wird die übermäßige Erhitzung der Akkus durch zu Hoch eingestellten Lade-/ Entladestrom verursacht.

Nachdem Akku zum Laden angeschlossen ist, prüft *Pulsar 2* die Zellenzahl die eventuell durch die + / - Tasten korrigiert werden muss. Danach wird mit der "E" Taste der eingestellte Prozess gestartet.

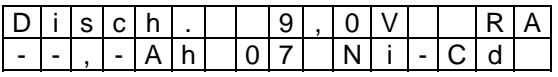

## **Hauptmenü** (Akkupack nicht angeschlossen)

In dem Hauptmenü sind 10 Fenster abrufbar. M1 – M8 (Prozessspeicher), Formieren / Regenerieren und Akkupacktest.

## **Prozessspeicher (1-8)**

In jedem der acht Speicher können folgende Parameter gespeichert werden:

- Lade- / Entladestrom wobei bei doppelten Prozessen Lade- und Entladestrom verschiedene Werte eingestellt haben können
- Prozess Entladen (*Disch.*); laden (*Charge*); Entladen / Laden (*Dis/Ch*); Laden / Entladen (*Ch/Dis*)
- Akkutyp Ni-Cd, Ni-MH, Pb-bat, RAM, Li-Ion, Li-Pol, Li-Tadiran

# **Informationsdisplay**

Im Hauptmenü gelangen wir durch drücken auf die " $M'' -$ Taste ins Informationsfenster:

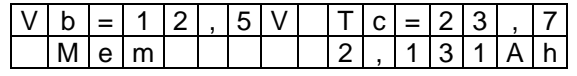

Vb=12,5V - Stromversorgungsspannung (Autobatteriespannung)

Tc=23,7 - Akkupacktemperatur (**--,-** wenn der Fühler nicht angeschlossen ist)

Mem - hier können durch Betätigung der "E" Taste und weiter der +/- Tasten die Daten der letzten 8 gespeicherten Prozesse aufgerufen werden

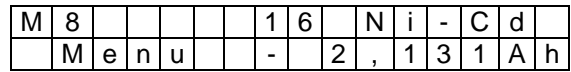

M8 - Speicher 8

16 - Anzahl der Zellen

Ni-Cd - Akkutyp

Menu - zurück zum Hauptmenü (Taste "E")

 $- 2,131Ah -$  gemessene Energie – hier bedeutet  $, -$ " (minus) =  $,$ entladene" 2,131Ah

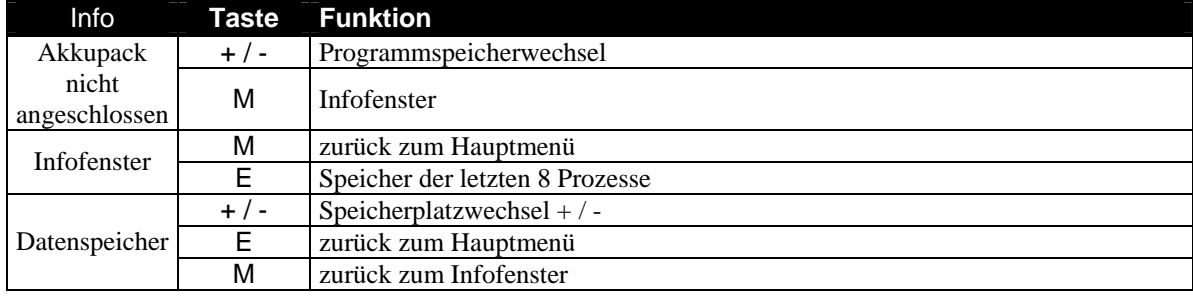

# **Strom- und Kapazitätslimiter-Einstellung**

Kurze Betätigung der Taste **E** ermöglicht eine Stromänderung des Prozesses (in den Doppelprozessen (Dis/Ch. Entladen / Laden) können die Stromwerte einzeln.

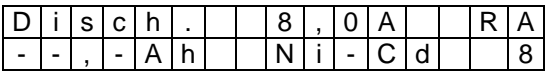

Durch betätigen der **M**-Taste können wir die maximale Kapazität mit +/- Tasten einstellen (0,1 - 12.0 Ah). Nach Erreichen der Kapazität wird der Prozess abgebrochen. Die Einstellungen werden mit **E** ( --,-Ah bedeutet, dass die Funktion inaktiv ist) bestätigt.

# **Prozessstart**

Nach dem der Akku angeschlossen wird, beginnt der *Pulsar 2* die Zellenzahl zu vermessen. Falls es nötig sein sollte, kann die Zellenzahl mit +/- korrigiert werden. Ein folgendes Bestätigen mit der **E**-Taste startet den Prozess.

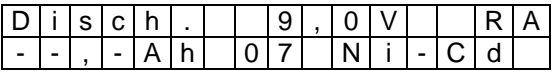

## **Entladen** *Disch.(0,2 – 9,9A, Revers, Auto)*

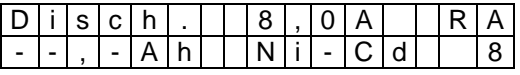

R- eingeschaltete Funktion *Reverse* (Energierückspeisung – nur beim Autobatteriebetrieb).

A - eingeschaltete Funktion *Auto*

-,-- Ah **-** Akkukapazität automatisch

8 - Programmnr.

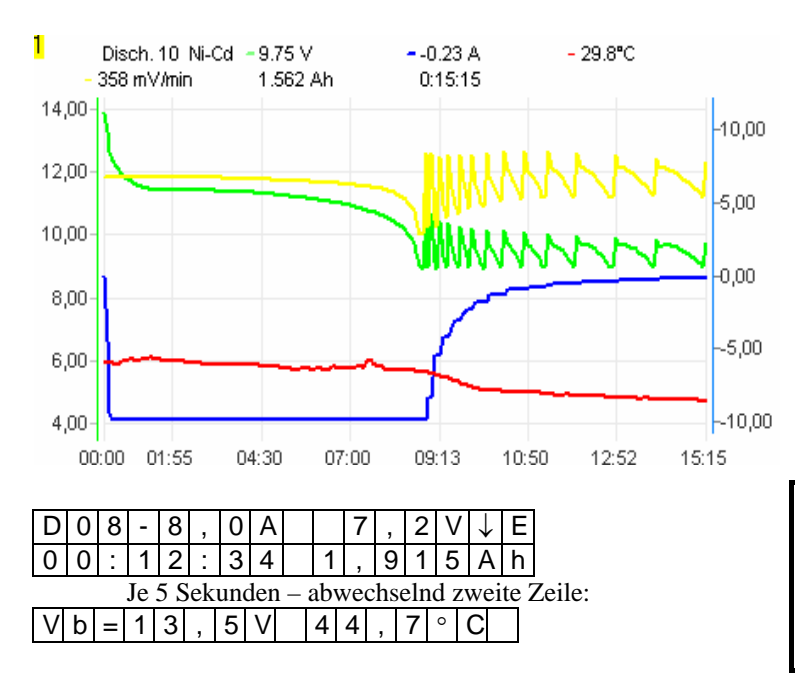

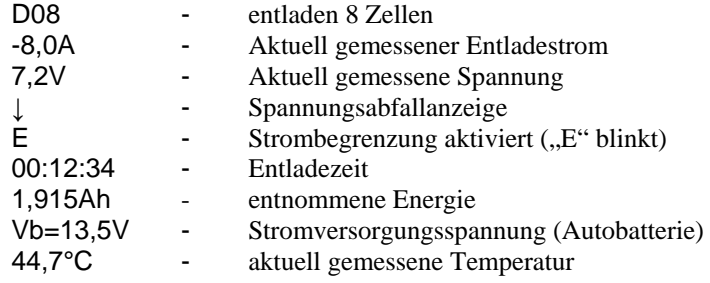

Entladung wird beendet, wenn die für den Akkutyp eingestellte Entladespannung erreicht ist. In der Funktion Auto wird nach jedem Erreichen der Grenzspannug der Strom um 25% reduziert und erst dann beendet, wenn die Entladespannung bei 200mA Entladestrom liegt. So wird die richtige Entladespannung für den Akkupack erreicht. Bei der Auto Funktion dauert das Entladen entsprechend länger. Die Auto Funktion muss nicht aktiviert werden, wenn der Akkupack schnell entladen oder entladen / geladen werden soll.

Wenn während der Entladung der Buchstabe "A" in Fettschrift in der oberen Zeile des Displays angezeigt wird bedeutet das, dass der *Pulsar 2* die Strombegrenzung eingeschaltet hat (maximale Last wurde erreicht).

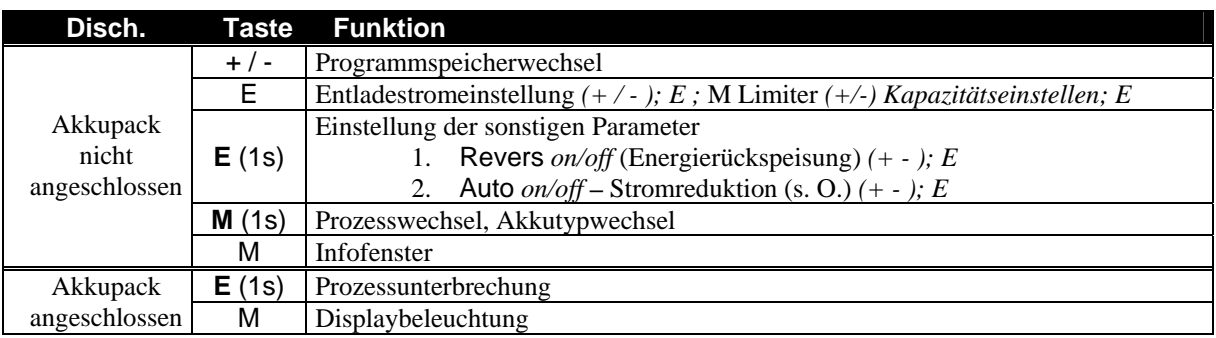

**Achtung**: maximale Prozesszeit beträgt 14 Stunden. Bei Arbeit mit dem Netzteil muss die Funktion "*Revers*" abgeschaltet sein!

## **Laden** *Charge* **Ni-Cd** und **Ni-MH** *(0,2 – 9,9A, Inflex, Reflex, Delta Peak*)

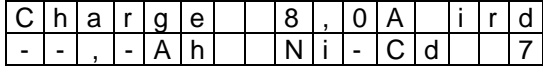

- i eingeschaltete Funktion *Inflex*
- r eingeschaltete Funktion *Reflex*

d - eingeschalteter *Delta Peak* **Δ** - *low* (**D** bedeutet *Delta Peak* **Δ** - *high*)

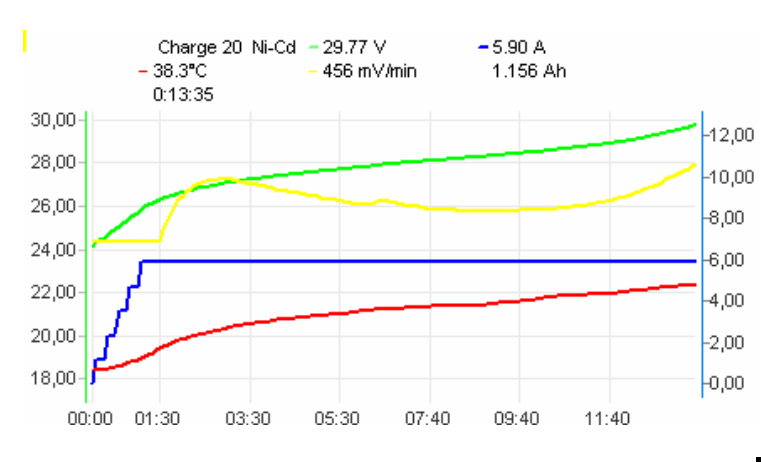

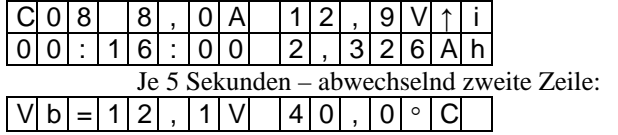

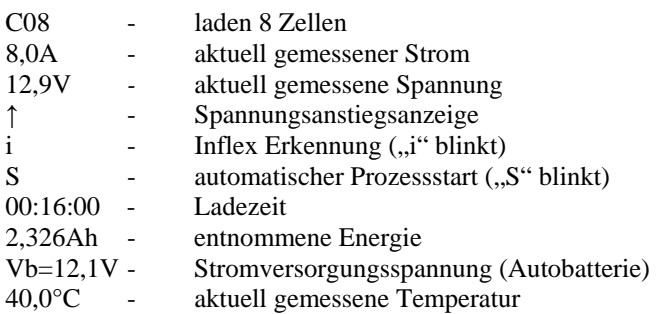

Ladung wird beendet, wenn der Spannungsabfall  $(-\Delta V)$  (low = schnellere Abschaltung / high = spätere Abschaltung) oder der Punkt *Inflex* festgestellt wird. Die Funktion *Inflex* erlaubt, den Ladeprozess schneller zu beenden, als bei herkömmliche Methoden. So wird vermieden, dass der Akkupack unnötig erwärmt und dadurch die Lebensdauer gekürzt wird.

Funktion *Reflex* erlaubt das Nachladen der Ni-Cd Akkupacks, ohne dass der Memoryeffekt entsteht. Die Funktion bewirkt die Ladung des Akkupacks mit kurzen Entladeimpulsen.

Wenn während der Entladung der Buchstabe "A" in Fettschrift in der oberen Zeile des Displays angezeigt wird bedeutet das, dass der *Pulsar 2* die Strombegrenzung eingeschaltet hat (maximale Last).

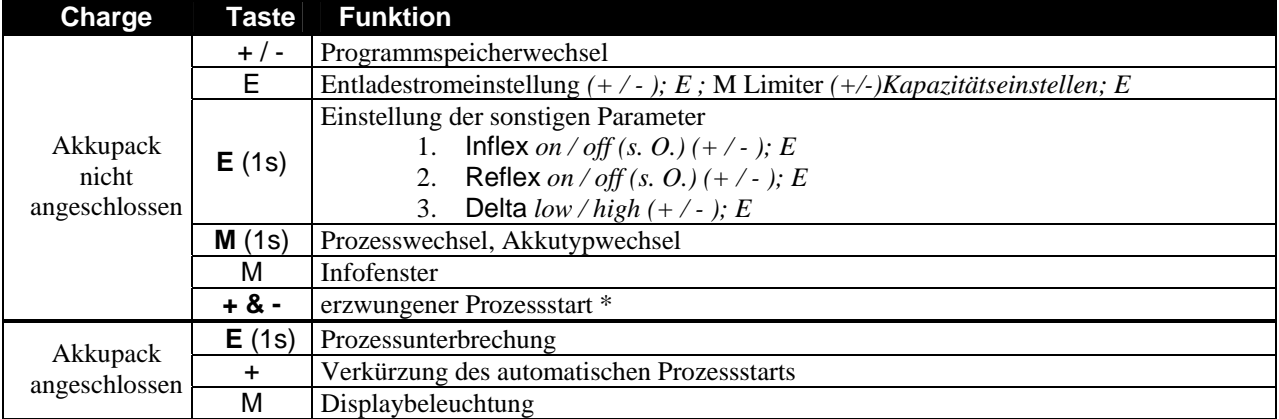

**Bemerkungen:** Maximale Prozesszeit beträgt 5 Stunden.

\***Erzwungener Prozessstart"** ermöglicht das Laden bei Geräten, die mit einer Diode abgesichert sind (z.B. Sender RC). Delta Δ *low* – 7mV Ni-Cd, 3mV Ni-MH; Delta Δ *high* – 10mV Ni-Cd, 5mV Ni-MH Es empfiehlt sich, die Delta Δ *high* für die Ströme unter 1C für Ni-Cd und unter 0,5C bei Ni-MH Zellen einzusetzen. *Inflex* sollte nur für Ladeströme über 1C und ab 4 Zellen aktiviert werden.

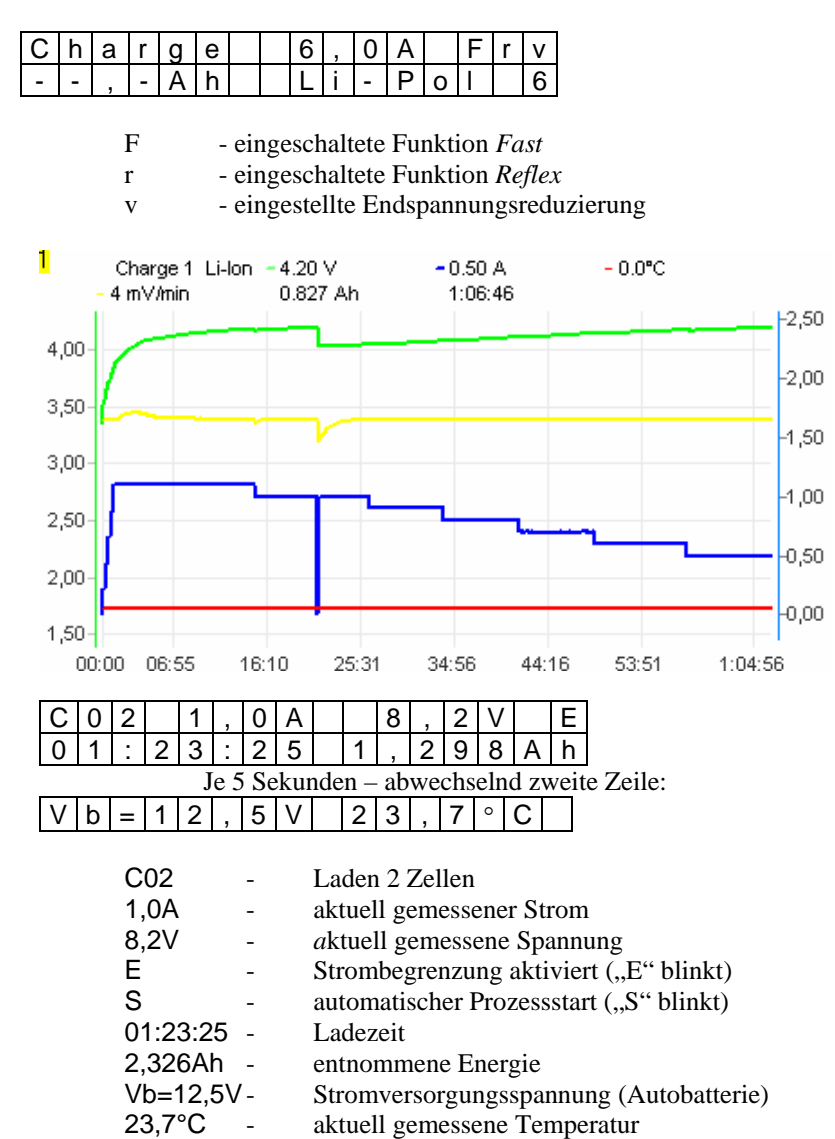

Die Ladung wird beendet, sobald die Spannung den Sollwert erreicht, der weiterhin mit niedrigerer Spannung nachgeprüft wird. *Fast* bedeutet Impulsladung, was die Ladezeit deutlich verkürzt. Ebenso kann im *Fast* Prozess der Ladestrom begrenzt werden. **ACHTUNG! Im**  *Fastmodus* **dürfen nur bestimmte Balancer verwendet werden!** Die Zellen müssen ausgeglichen sein!

Wenn während der Ladung der Buchstabe "A" in Fettschrift in der oberen Zeile des Displays angezeigt wird bedeutet das, dass *Pulsar 2* die Strombegrenzung eingeschaltet hat.

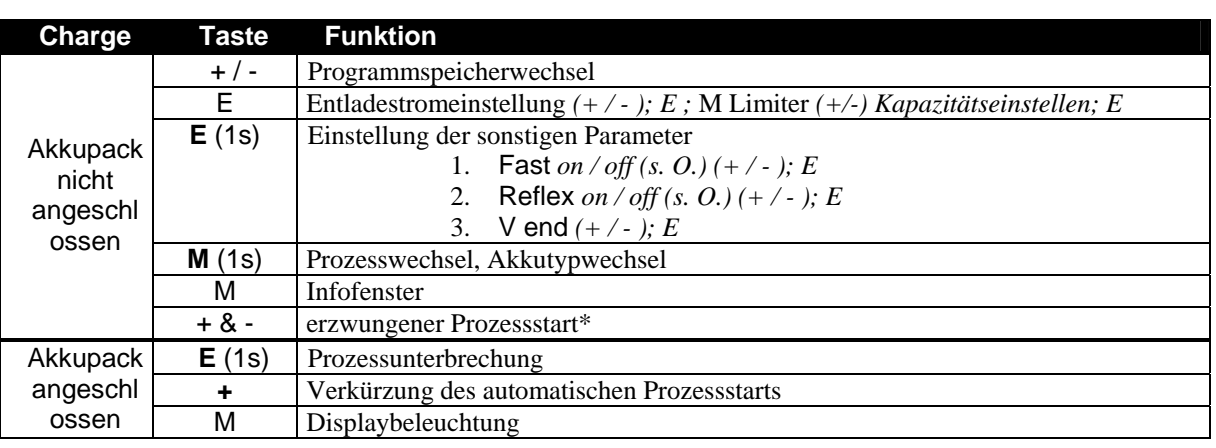

**V end** – Diese Einstellung bietet die Möglichkeit, die Endspannung zu reduzieren. Über + und – Tasten wird der Wert mit 10mV Schritten, maximal um 200mV, verändert. Spannungsreduzierung verlängert die Lebensdauer der Zellen (weitere Infos auf Seite 10)

**Reflex** – Die Zuschaltung der *Reflex* Funktion verlängert die Ladezeit, reduziert jedoch den schnellen inneren Resistenzzuwachs in den Zellen. Dies mindert erheblich den Innendruck und die Temperatur in der Zelle, wirkt sich also schonend auf die Akkus aus!

**\*Erzwungener** Prozessstart ermöglicht das Laden bei Geräten, die mit einer Diode abgesichert sind (z.B. Sender RC).

**Bemerkungen:** Die maximale Prozesszeit beträgt 14 Stunden.

# **Formieren** *Format (0,2 – 4A, Akkutype, Regen, Cycle*)

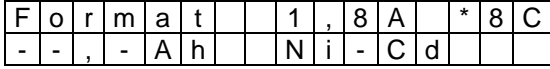

\*8 - Zahl der Durchgänge

C - Eingeschaltete Funktion *Regen* (Regenerierung)

-,-- Ah - Akkukapazität automatisch

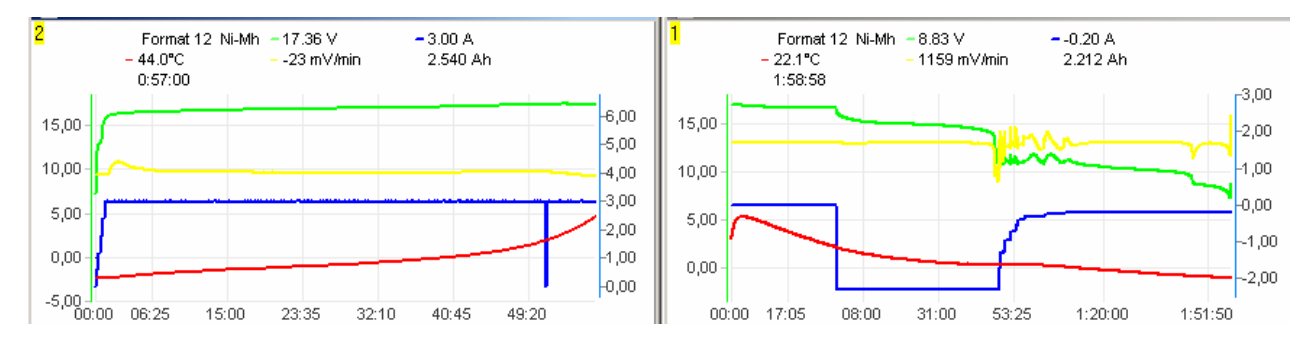

*Format* – Formieren führt die programmierte Anzahl der Lade- / Entladedurchgänge aus. Entladen wird hier in der Automatikfunktion bis zur einprogrammierten Spannung durchgeführt, die zwischen unterschiedlichen Akkutypen verschieden ist.

*Regen* – Regenerieren ist ein spezielles Programm, das bei der Formierung noch zusätzlich die Zellen regeneriert. Regenerieren sollte nur bei schon gebrauchten Zellen, die schon etwas Kapazität verloren haben, durchgeführt werden.

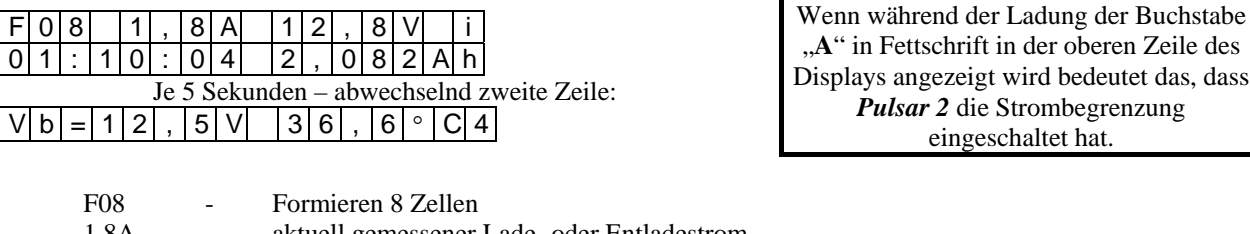

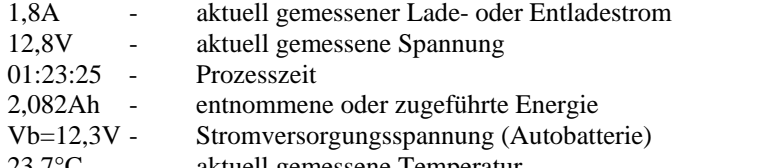

23,7°C - aktuell gemessene Temperatur C4 - bis zum Ende des Formierens verbliebene Ladedurchgänge

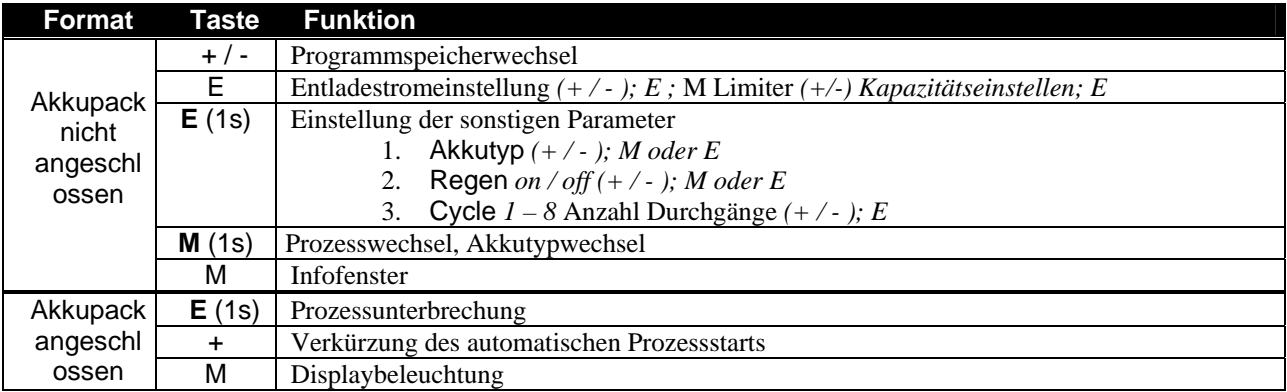

**Bemerkungen:** Die maximale Prozesszeit (1 Durchgang) beträgt 2 x 14 Stunden.

## **Test** *(0,2 – 4A max. 35W , Akkutype*)

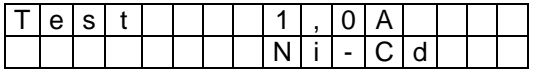

Akkutest wird in drei Etappen durchgeführt.

- 1. genaue Spannungsmessung
- 2. Spannungsmessung unter Belastung mit vorgegebener Last über 10 Sekunden
- 3. innere Widerstandsmessung

Nachdem der Akkupack angeschlossen wurde, sollte die angezeigte Zellenzahl überprüft und gegebenenfalls korrigiert werden. Durch Druck auf die "E" Taste startet der Messvorgang.

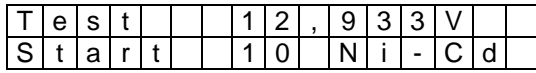

beginnt 10-sekündigen Belastungstest

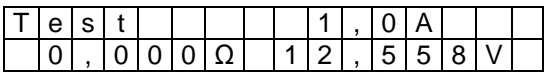

jetzt folgt eine 5-sekündige Impulsbelastung und danach wird der innere Widerstand errechnet

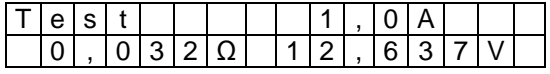

nachdem die "M" Taste gedrückt wurde, wird der innere Widerstand angezeigt und die Spannung auf eine Zelle umgerechnet

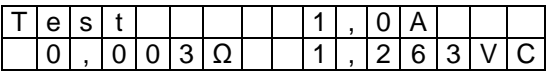

C **-** informiert, dass es sich hier um die Werte einer Zelle handelt

Wiederholter Druck auf die "E" Taste wiederholt den Test.

Die eingesetzte Messmethode unterscheidet sich womöglich von denen, die bei den anderen Akkuherstellern eingesetzt werden. Unsere Messung beinhaltet auch den Widerstand der Leitungen und Steckungen. Somit sollen die Messungen **nur als Vergleichsmessungen angesehen werden**. Die Vergleichsmessungen sollten mit dem gleichen Anschlusskabel durchgeführt werden.

## **Alarmhinweise**

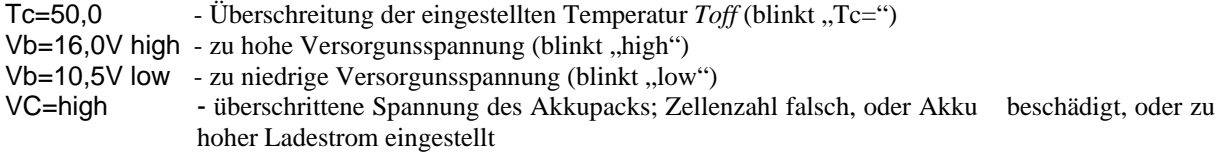

In den Alarmfällen wird der Prozess unterbrochen. Nachdem die Ursache behoben ist, löscht der Druck auf eine beliebige Taste den Alarm.

# **Die Zellen** (Parameter)

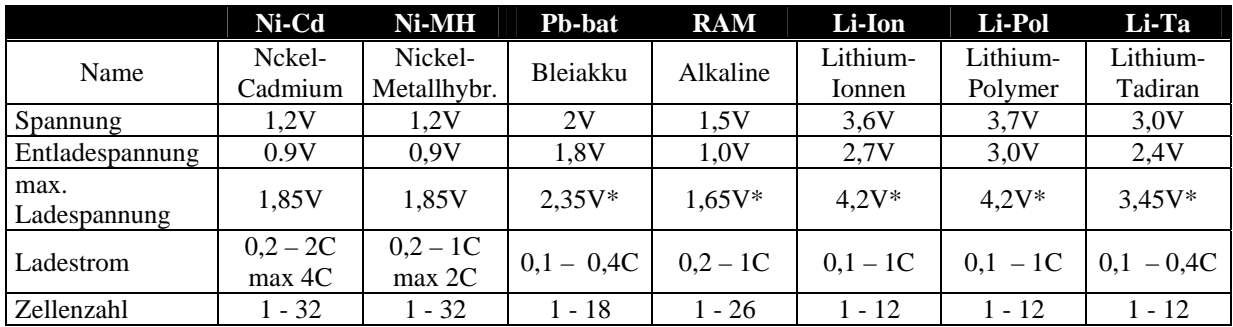

C **-** bedeutet Akkukapazität (z.B. 1C für einen 2400mAh Akku ist Strom von 2,4A)

In der Tabelle sind allgemeine Hinweise für die einzelnen Akkutypen. Es empfiehlt sich jedoch, die genauen Daten aus den Hersteller-Datenblättern zu entnehmen.

Als Beispiel – laden von Ni-MH Zellen mit 2C sollte nur mit Akkukühlung erfolgen. Einschaltung des *Inflex* verringert deutlich die Erwärmung des Akkupakets. Generell können Antriebsakkus, die einen geringen inneren Widerstand haben, mit höheren Strömen geladen werden. Senderakkus sollten generell nicht mit Strömen über 1A geladen werden. Die Begrenzung resultiert aus den dünnen Kabeln und Leiterbahnen im Sender, die Wärmeabfuhr in den Sendern ist zudem sehr begrenzt.

**Ni-Cd** und **Ni-MH** – in den Zellen kann es zum so genannten Memoryeffekt kommen, weil die Akkus oft nicht ganz entladen werden. Solche Zellen sollten möglichst mit der Funktion Entladen / Laden geladen werden. Bei den Zellen lohnt es sich von Zeit zu Zeit eine Regenerierung mit einem Strom von 0,2 – 0,5C durchzuführen. Die neuen Zellen sollten mit 0,2 – 0,3C (3 – 5 Durchgänge) formiert werden.

**Li-Ion** und **Li-Pol** – in den Paketen können Zellen parallel und in Reihe geschaltet werden. Die Zellenzahl, die im Ladegerät eingestellt wird, entspricht den in Reihe geschalteten Einheiten. Zum Beispiel müssen bei einem Paket 2P3S (je 2 Zellen parallel in 3 Reihen) folglich 3 Zellen eingestellt werden. **ACHTUNG! Eine falsch eingestellte Zellenzahl kann zur Beschädigung der Zellen und einem Anschließenden Brand führen!** Li-Ion und Li-Pol Akkupacks sollten ab und zu darauf überprüft werden, ob die einzelnen Zellen die gleiche Spannung aufweisen. *Pulsar 2* eignet sich mit der Funktion *Format* sehr gut dazu. Format des Gesamtpacks macht nur dann Sinn, wenn alle Akkus im Paket den gleichen Ladezustand aufweisen. Lithiumzellen sollten in feuerfesten Behältern ge- und entladen werden. Die Prozesse sollten nie unbeaufsichtigt durchgeführt werden.

**Pb-bat, RAM, Li-Ion, Li-Pol, Li-Ta –** durch Reduzierung der Spannung (*V end*) verlängert sich die Lebensdauer der Zellen. Z.B. beträgt bei Li-Pol die Standardladespannung 4,20V, die Lebensdauer beträgt dann ca. 300 Ladezyklen. Bei 4,10V verlängert sich die Lebensdauer auf insgesamt ca. 500 Ladezyklen. Die nutzbare Kapazität reduziert sich dadurch auf ca. 80%.

**Kapazitätsüberwachung** kann bei neuen oder lange gelagerten Ni-Cd und Ni-MH Zellen wichtig sein. Bei den Zellen kann unter Umständen Inflex oder Delta-peak den Ladezustand nicht richtig erkennen. Auch bei falsch eingestellter Zellenzahl bei Li-Pol und Li-Ion schützt die Kapazitätsüberwachung vor Beschädigung der Zelle.

# **Software** (Graf PC v 2.27)

Dem *Pulsar 2* ist eine Software CD beigelegt. Auf der linken Seite des Gehäuses befindet sich der Anschluss RS 232, mit dem *Pulsar 2* mit einem PC kommunizieren kann. Durch die ermöglichte genaue Analyse der Ladekurven und des Temperaturverhaltens lässt sich der Zustand des Akkupacks beurteilen.

### **Installation**

Die Software arbeitet unter dem Betriebssystem Windows. Bei der Installation, die selbsterklärend ist, muss lediglich der COM Port an dem *Pulsar 2* angeschlossen ist definiert werden (COM 1 – 4, 9 ,11).

## **Zoom und Verschieben**

Mit der linken Maustaste kann ein ausgewähltes Kurvenfragment vergrößert werden (zoomen). Ein Doppelklick stellt wieder das ungezoomtes Fenster her. Mit der rechten Maustaste kann die Kurve im gezoomten Fenster verschoben werden.

### **Datafenster**

Durch anklicken der "Data"-Taste in der Menüleiste öffnet sich das Fenster mit den Daten in Form von Zahlen (Spannung, Spannungszuwachs, Strom, Temperatur, Prozesszeit und Kapazität). Durch die Taste mit dem

Einzelzellensymbol in der linken oberen Fensterecke wird das Ergebnis auf eine Einzelzelle umgerechnet.

## **Fenster Capacity compare**

Ein Balkendiagramm, welches dem schnellen Vergleich der einzelnen Durchgangsdaten von z.B. Formieren oder Regenerieren dient. Der rote Balken zeigt das Entladen, hellrot das Entladen bis zur ersten Stromreduzierung an. Der grüne Balken zeigt das Laden, hellgrün das Laden bis zur ersten *Inflex* Erkennung oder Stromreduzierung an.

#### **Fenster Volt compare**

Vergleicht die Daten der einzelnen Durchgänge von z.B. Formieren oder Regenerieren. Wenn der Cursor auf die Spannungskurve gestellt (Cursor wird zum Kreuz) und diese mit der linke Maustaste angeklickt wird, zeigt das "Voltage"- Fenster den Wert der Spannung an. Durch die Taste mit dem Einzelzellensymbol in der linken oberen Fensterecke wird das Ergebnis auf eine Einzelzelle umgerechnet.

**Tasten T und dV** schalten die Aufzeichnung der Temperatur- und Spannungskurven ein

**Taste Rec** schaltet die Datenaufzeichnung ein oder aus.

## **Dateien von komplexen Prozessen**

Um die Dateien der Formierung oder Regenerierung zu speichern, wird die Option "alle speichern" gewählt. Die Dateien haben dann das Format: *name#01.acp*, wobei "#01" die laufende Nummer der gespeicherten Fenster darstellt.

Um automatisch alle "Serienfenster" zu öffnen, muss lediglich die erste Datei mit "#01" geöffnet werden. Alle gleichnamigen Dateien mit den weiteren Zahlen werden automatisch geöffnet.

#### **Memofeld**

In jedem Fenster gelangen wir durch Druck auf die TXT- Schaltfläche ins Memofeld. Dort kann zu dem Diagramm eine Info über die Zellen eingegeben und mitgespeichert werden:

- Producer Zellentyp und Bezeichnung Capacity - Kapazität
- User description Diagrammbeschreibung

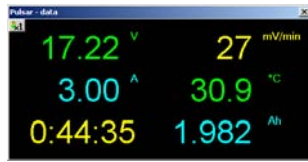

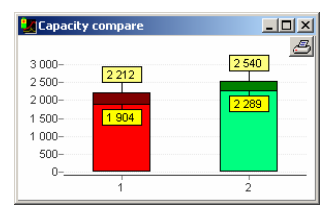

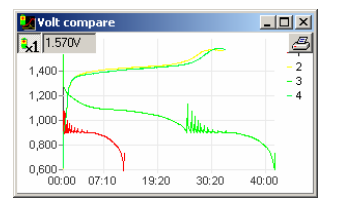

# **Sonstige wichtige Informationen**

- Unterbrechung der Prozesse sollte IMMER durch 1 Sek. Druck der "E" Taste und NICHT **über das Abklemmen der Akkus geschehen!**
- Abziehen der Akkupacks sollte schnell geschehen. Ein Wiedereinschließen, ohne den *Pulsar 2* ins Hauptmenu zu versetzen, ist unzulässig!
- Nach dem Einstecken der Akkupacks muss sorgfältig die Zellenzahl überprüft und bestätigt werden. Eine falsch eingestellte Zellenzahl kann bei Li-On, Li-Pol, Li-Ta und Pb-bat zur Beschädigung der Zellen und zur Selbstentzündung führen!
- Überprüfung der *Inflex* oder *Delta Peak* erfolgt erst nach 2 Min. Ni-Cd und 4 Min. Ni-MH. **Vorsicht also beim Laden von voll geladenen Zellen**! Dies kann bei sehr hohen Strömen zur Beschädigung der Zellen führen.
- Bitte das Ladegerät nicht an eine Zigarettenanzünderbuchse anschließen. Das Ladegerät sollte direkt an die Batterieklemmen angeschlossen werden.
- Bei der Arbeit mit einem Netzteil muss die Funktion "Revers" abgeschaltet bleiben!
- *Pulsar 2* führt die Messungen der Spannung während der kurzen Puls- Ladepausen durch. So ist gewährleistet, dass die Messung den wahren Wert anzeigt und für die Ladefunktion verwertet.
- An den *Pulsar 2* kann ein Kühllüfter für die Akkupacks angeschlossen werden. Die Ausgangsbuchse ist mit der Eingangsspannung versorgt und mit 1,2A abgesichert.
- *Pulsar* kann auch im *Fastmodus* mit einigen Balancern ohne Probleme funktionieren. Es muss aber einer sein, der die Zellenspannung ausgleicht, ohne sie an eine Endspannung zu zwingen. Im *Normalmodus* kann jeder handelsübliche Balancer eingesetzt werden.
- Kurz vor dem Beenden des Ladeprozesses ertönt ein kurzes Signal. Bei den Zellentypen, die mit Delta-Peak-Abschaltung arbeiten, signalisiert es das Erreichen des Inflex; beim Li-Xx-Normalladen den Moment, in dem das Strom reduziert wird; im Fastmodus, dass die letzte Ladephase beginnt.

## **Prozessparameter einstellen – Kurzanleitung**

#### **Strom einstellen**

- **E** der Stromwert blinkt
- **+** oder **-** Wert einstellen
- **E**  bestätigen

## **Prozessart und Zellentyp einstellen**

- **M** (1Sek) Prozessart (Laden, Entladen…) blinkt
- **+** oder **-** Prozessart wählen
- **E** oder **M** bestätigen Zellentyp blinkt
- **+** oder **-** Zellentyp wählen
- **E** oder **M** bestätigen zurück zum Menü

#### **Zusatzparameter einstellen** Ni-Cd/Mh

- **E** (1Sek) o*n / off* für die Funktion *Inflex blinkt*
- **+** oder **-** wählen
- **E** oder **M** o*n / off* für die Funktion *Reflex blinkt*
- **+** oder **-** wählen
- **E** oder **M**  $-d/D$  für die Funktion *Delta* (d = feinfühliger) blinkt
- **+** oder **-** wählen
- **E** oder **M** bestätigen zurück zum Menü

# **Pulsar 2 - die ersten Schritte** Pulsarsoftware **v2.06**

*Pulsar 2* ist ein komplexer Lader mit vielen Funktionen. Dieses Blatt sollte die ersten Schritte mit Ihrem neuen Lader erleichtern, zur schnelleren Routine in der Bedienung führen und den anfänglichen Schwierigkeiten vorbeugen.

## **Grundsätzliche Einstellungen**

Nach dem Einschalten befindet sich der Pulsar im ersten Menü, in dem die Grundeinstellungen (die bei allen Prozessen gleich sind) eingestellt werden können. Um diese einzustellen, drücken Sie bitte Taste **M**. Mit der Taste **E** gelangen Sie gleich weiter. Ein Parameter, der aktuell blinkt, wird mit **+/-** Tasten eingestellt.

- 1. Lader einschalten (kein Akku angeschlossen)
- 2. **M** (Setup) drücken
- 3. Bib on/off (akustisches Signal ein/aus) mit **+/-** Tasten auswählen
- 4. **E** drücken
- 5. T max (Temperaturüberwachung ein/aus) mit **+/-** Tasten auswählen
- 6. **E** drücken
- 7. T on < (Einschalttemperatur nach abkühlen des Pakets wird der Prozess gestartet) mit **+/-** Tasten einstellen (30-45°C)
- 8. **E** drücken
- 9. T off > (bei der Temperatur wird der Prozess abgebrochen) mit **+/-** Tasten einstellen (50-65°C) (nur wenn T max aktiv ist)
- 10. **E** drücken
- 11. V off (minimale Spannung der Autobatterie einstellen Tiefentladeschutz) 10,0 11,5V
- 12. Mit **E** Einstellungen abschließen

Jetzt befinden wir uns im Hauptmenü.

#### **Prozess einstellen**

Am unteren Beispiel wollen wir das Laden von Ni-Cd Zellen einstellen.

- 1. Lader einschalten (kein Akku angeschlossen)
- 2. **E** (Start) drücken
- 3. Mit **+/-** gewünschten Speicherplatz auswählen (unten rechts wird die Speicherplatznummer angezeigt)
- 4. Mit **M** lang (über 1 sek.) in den Einstellmodus wechseln
- 5. Mit **+/-** entsprechenden Prozess, hier Charge (Laden), einstellen
- 6. **M** drücken
- 7. Mit **+/-** gewünschten Akkutyp auswählen (hier Ni-Cd)
- 8. **M** drücken

Wir befinden uns hier in dem eingestellten Speicher und wenn die Ladeparameter nicht geändert werden sollen, können wir Akku anschließen und laden.

Wenn die Parameter noch angepasst werden müssen:

- 9. **E** lang (über 1 sek.) drücken
- 10. Inflex on/off (Inflex ein- oder ausschalten)
- 11. **E** drücken
- 12. Reflex on/off (Reflex ein- oder ausschalten)
- 13. **E** drücken
- 14. Delta low/high (Delta Peak gewünschten Wert auswählen)
- 15. **M** drücken

Wir befinden uns wieder in dem eingestellten Speicher. Bevor wir mit dem Laden beginnen, können wir noch den Ladestrom korrigieren:

- 16. **E** drücken
- 17. mit **+/-** gewünschten Strom einstellen
- 18. Wenn gewünscht, die Kapazität\* einstellen (**M** drücken und mit **+/-** Wert einstellen. "--,-" Angabe schaltet die Kapazitätsüberwachung aus)
- 19. **E** drücken

Nun sind wir alle Möglichkeiten durchgegangen. Analog dazu werden die anderen Prozessarten eingestellt. Hier noch soll erwähnt sein, dass die Prozessdaten der Serienprozesse (wie z.B. Entladen/Laden) getrennt eingestellt werden können. So kann mit unterschiedlichen Strömen geladen und entladen werden.

Generell wählt 1 sek. Druck der **M** - Taste was und der **E -** Taste, wie etwas eingestellt wird. Analog dazu öffnet ein kurzer Druck der **M** - Taste ein Infofenster (Zugang zum Speicher der letzten Prozesse) und der **E** - Taste die Stromeinstellung.

#### **Laden**

- 1. Lader einschalten (kein Akku angeschlossen)
- 2. **E** (Start) drücken
- 3. gewünschten Speicher auswählen
- 4. Akku anschließen und falls notwendig, mit **+/-** Zellenzahl korrigieren
- 5. **E** (Start) drücken der Prozess beginnt

\*) Die Kapazitätseinstellung kann als ein "Limiter" benutzt werden. Limiterfunktion ist sehr hilfreich wenn z.B. die Akkus für eine längere Lagerung vorbereitet werden sollen. Dann ist es möglich, ein entladenes Akkupack mit z.B. 10% der Kapazität aufzuladen. So stellen wir dementsprechend die Kapazität ein und nach Erreichen wird der Ladeprozess abgebrochen.

Kapazitätseinstellung kann auch zusätzlich die geladene Energie überwachen. Dabei ist es notwendig die Kapazität höher (z.B. 10- 15%) einzustellen, als die eigentliche Akkukapazität ist. Andersfalls kann der Akku unter Umständen nicht vollständig geladen werden.

#### **Erzwungener Prozessstart**

Akkupacks, die in verschiedenen Geräten (Sender, Servoprogrammierer usw.) eingebaut sind, werden oft vor Verpolung mit einer Diode abgesichert. Wenn wir dort den Lader an die Ladebuchse anschließen, ist der nicht in der Lage die Spannung bzw. Zellenzahl zu erkennen. Um im dem Fall die Akkus laden zu können, müssen wir den Ladevorgang manuell starten. Bevor wir mit dem Laden beginnen, sollte Reflex ausgestellt sein. Die Diode im Sender wird keine Entladeimpulse zulassen. Nach dem das Ladeprogramm ausgewählt und das Ladekabel angeschlossen wurde, drücken wir gleichzeitig die tasten **+/-**. Danach wird die Zellenzahl eingestellt und mit der **E** - taste das Programm gestartet. Achtung – die Spannung wird um die 0,6V des Spannungsabfalls an der Diode mehr angezeigt!

Wir empfehlen, die Diode in den Ladegeräten zu deaktivieren. Der Pulsar ist vor Verpolung geschützt und kann keinen Verpolungsdefekt des Senders verursachen. Ohne Diode wird auch das Entladen, die Regenerierung oder das Reflexladen möglich. Achtung: Stets auf maximalen zulässigen Ladestrom des Senders achten (meistens nicht mehr als 1 bis 1,2A).

### **Symbole, die der** *Pulsar 2* **benutzt**

- 1. **--,-** die Kapazität wird nicht überwacht
- 2. **--**,- C Temperaturfühler nicht aktiv
- 3. ↑ Spannungsanstiegsanzeige
- 4. ↓ Spannungsabfallanzeige
- 5. **1 … 8** Speichernummer
- 6. **A** bei Entladen eingeschaltete Funktion "Auto"
- 7. **A** in Fettschrift Stromreduziert, Pulsar hat die maximale Last erreicht
- 8. **C1 … C8** Format bis zum Ende der Formierung verbleibende Ladeprozesse
- 9. **d**  eingeschaltetes Delta low
- 10. **D**  eingeschaltetes Delta high
- 11. **E**  blinkt Strombegrenzung aktiviert (am Ende des Prozess)
- 12. **i**  Inflexfunktion eingeschaltet
- 13. **i**  blinkt Inflexerkennung (nur bei ausgeschaltetem Inflex Pulsar lädt weiter bis z.B. Deltaerkennung)
- 14. **r**  Reflexfunktion eingeschaltet
- 15. **R** Funktion Reverse (Energierückspeisung) eingeschaltet
- 16. **S** blinkt Stromanstiegsphase am Anfang der Ladeprozesses
- 17. **v** eingeschaltete Endspannungsbegrenzung (Li-xx)

## **Einstellungstipps**

- 1. **Inflex** bei Ni-Cd und Ni-MH ist es nur sinnvoll, wenn der Ladestrom über 1C liegt. Wenn unser Akkupack "proppevoll" werden sollte, muss Inflex abgeschaltet sein.
- 2. **Reflex** lohnt immer!
- 3. Autofunktion beim Entladen. Wenn der Akku schnell entladen werden soll abschalten. Die Autofunktion ist für ein vollständiges Entladen aller Zellen im Paket wichtig. Wenn er aber schnell gehen soll, kann diese Funktion abgeschaltet bleiben, das spart viel Zeit.
- 4. **Delta high/low.** Bei "low" wird schneller abgeschaltet. Wenn der Akku richtig Druck haben soll, bitte Delta high einstellen
- 5. Akkupacktemperatur viele wollen "warme" Akkus zum Fliegen oder Fahren. Pulsar 2 ist grundsätzlich für schonenden Umgang mit den Akkus konzipiert und die Abschaltwerte sind relativ niedrig. So wird die höhere Akkutemperatur nur mit höheren Strömen als mit anderen Ladern erreicht. Das ist auch gesünder für die Akkus. Also - Temperaturfühler an das Akkupack und den Strom ausprobieren, so dass die gewünschte Temperatur erreicht wird.
- 6. **Fastmodus** bei Li-Xx. Die Zeitersparnis wird bei Strömen über 1C deutlich. Bitte auf die Empfehlungen der Akkuhersteller achten. Pulsar kann auch im Fastmodus mit einigen Balancern ohne Probleme funktionieren. Es muss aber einer sein, der die Zellenspannung ausgleicht, ohne sie an eine Endspannung zu zwingen.
- 7. **Format** am besten mit niedrigem Strom nicht kleiner 0,1 C und nicht höher als 1C durchführen und das bei 4 - 8 Durchgängen. Bei älteren Zellen bitte 0,5 - 1C wählen und Regeneration einschalten. Manches Akkupack wird wirklich wieder lebendig! 3 - 4 Durchgänge reichen.
- 8. Bei den Einstellungen auf die maximalen Prozesszeiten achten. Beim Entladen/Laden von Ni-Cd und Ni-MH 5 Std. Beim laden der Li-xx 14 Std. Ein Durchgang beim Formieren beträgt 2 x 14 Std. Den vorgegebenen Zeiten ist der Ladestrom dementsprechend einzustellen.

**ACHTUNG** - immer auf die richtige Zellenzahl achten! Die laufenden Prozesse nie unbeaufsichtigt durchführen! Das Ladegerät und Akkupack auf nicht entflammbarem Untergrund aufstellen!

#### **Alarmhinweise**

 $Tc=50.0$  - Überschreitung der eingestellten Temperatur Toff (blinkt "Tc=")  $Vb=16.0V$  high - zu hohe Versorgunsspannung (blinkt  $\dot{m}$ high")  $Vb=10.5V$  low - zu niedrige Versorgunsspannung (blinkt  $\ldots$ low") VC=high - überschrittene Spannung des Akkupacks; Zellenzahl falsch, oder Akku beschädigt, oder zu hoher Ladestrom eingestellt

**pp-rc Modellbau** wünscht Ihnen viel Spaß bei der Arbeit mit dem *Pulsar 2*. Weitere Unterstützung bieten wir über unserer Internetforum. Dort haben wir eine Informationsaustausch- Plattform für die Pulsarnutzer geschaffen. Die Internetadresse: http://www.pp-rc.de/phpBB2/ Ebenso wird Sie Ihr Fachhändler gerne weiter beraten. © pp-rc Modellbau [www.pp-rc.de](http://www.pp-rc.de/)

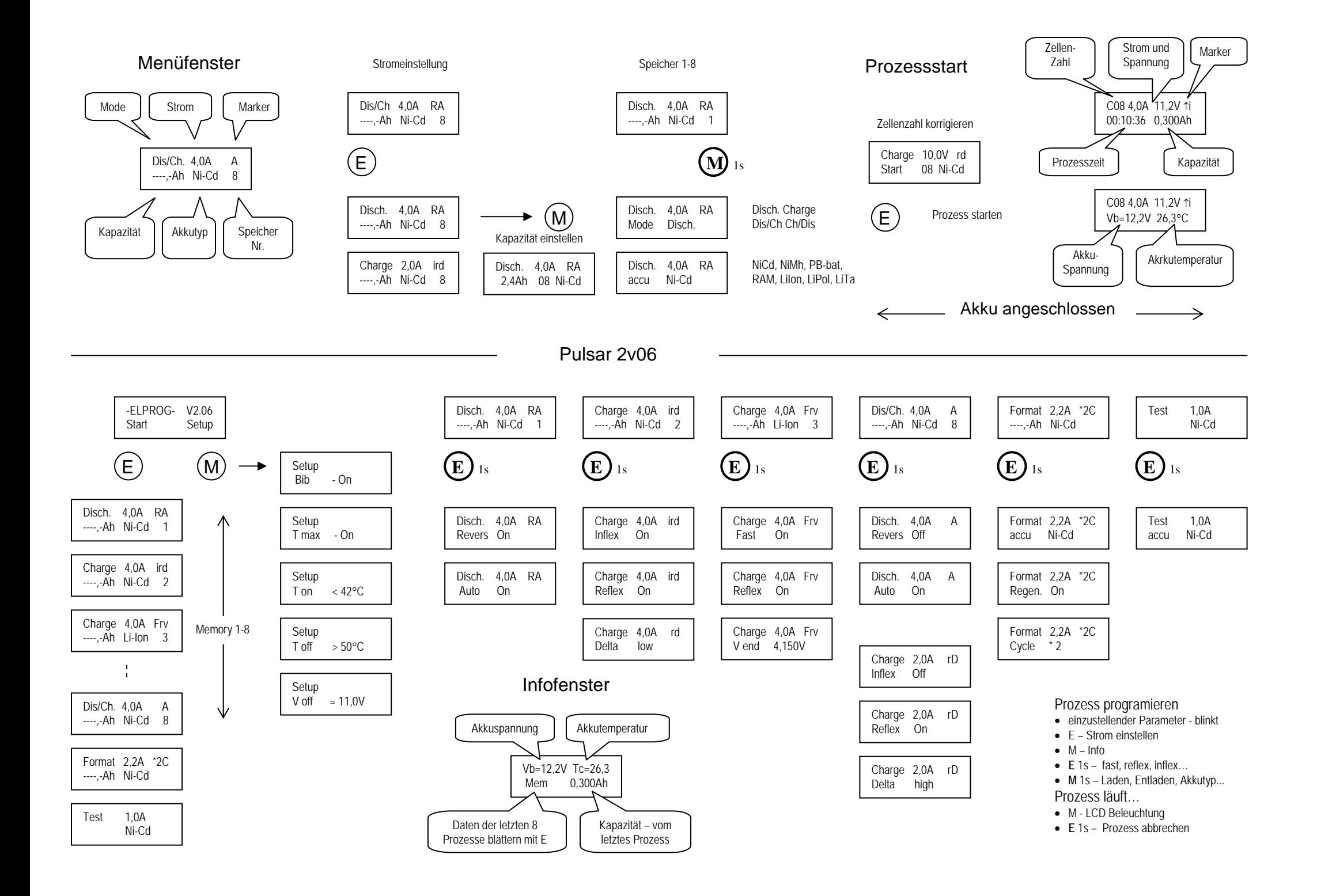